# **BAIi-Phy Tutorial (for version 3.0-beta)**

**Benjamin Redelings** 

### **Table of Contents**

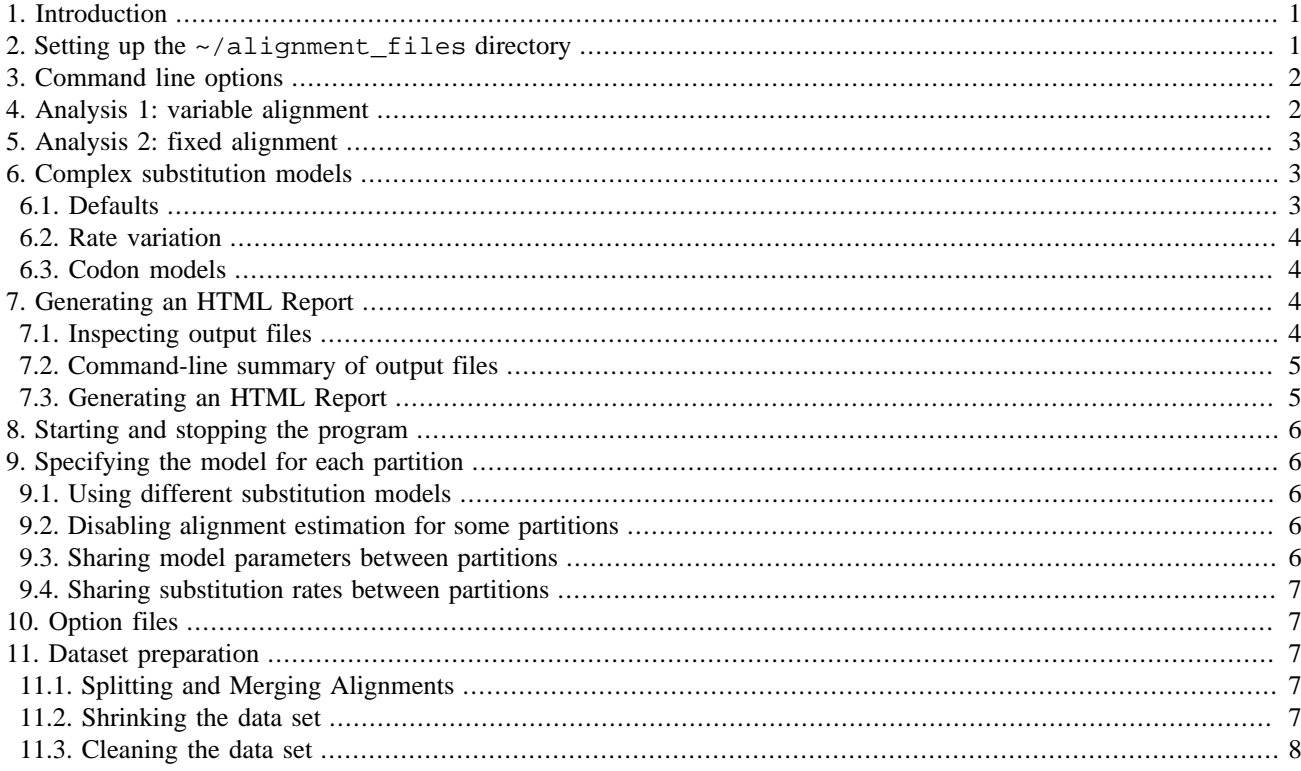

# <span id="page-0-0"></span>1. Introduction

Before you start this tutorial, please download [http://www.bali-phy.org/download.php] and install bali-phy, following the installation instructions in the manual [http://www.bali-phy.org/README.html].

# <span id="page-0-1"></span>2. Setting up the ~/alignment\_files directory

Go to your home directory:

 $\frac{1}{6}$  cd ~

Make a directory called alignment\_files inside it:

```
% mkdir alignment_files
```
Go into the alignment\_files directory:

```
% cd alignment_files
```
Download the example alignment files:

% wget http://www.bali-phy.org/examples.tgz

Alternatively, you can use **curl**

```
% curl -O http://www.bali-phy.org/examples.tgz
```
Extract the compressed archive:

```
% tar -zxf examples.tgz
```
Take a look inside the examples directory:

```
% ls examples
```
Take a look at an input file:

```
% less examples/5S-rRNA/5d.fasta
```
Get some information about the alignment:

```
% alignment-info examples/5S-rRNA/5d.fasta
```
### <span id="page-1-0"></span>**3. Command line options**

What version of bali-phy are you running? When was it compiled? Which compiler? For what computer type?

% **bali-phy -v**

Look at the list of command line options:

```
% bali-phy --help
```
Look at them with the ability to scroll back:

% **bali-phy --help | less**

Some options have a short form which is a single letter:

% **bali-phy -h | less**

# <span id="page-1-1"></span>**4. Analysis 1: variable alignment**

Let's do an analysis of intergenic transcribed spacer (ITS) genes from 20 specimens of lichenized fungi (Gaya et al, 2011 analyzes 68). This analysis will estimate the alignment, phylogeny, and evolutionary parameters using MCMC.

This data set is divided into three gene regions, or partitions. It is assumed that all genes evolve on the same tree, but may have different rates and evolutionary parameters. Let's look at the sequences. How long are they?

```
% cd ~/alignment_files/examples/ITS
% alignment-info ITS1.fasta
% alignment-info 5.8S.fasta
% alignment-info ITS2.fasta
```
By default, each gene gets a default substitution model based on whether it contains DNA/RNA or amino acids. By running bali-phy with the **--test** option, we can reveal what substitution models and priors will be used, without actually starting a run.

% **bali-phy ITS1.fasta 5.8S.fasta ITS2.fasta --test**

Now start a run. BAli-Phy will create an directory called ITS1-5.8S-ITS2-1 to hold output files from this analysis.

```
% bali-phy ITS1.fasta 5.8S.fasta ITS2.fasta &
```
Run another copy of the same analysis, which will create a new directory called ITS-2 for its own output files. This additional run will take advantage of a second processor, and will also help detect when the runs have performed enough iterations.

% **bali-phy ITS1.fasta 5.8S.fasta ITS2.fasta &**

You can take a look at your running jobs. There should be two bali-phy jobs running.

% **jobs**

After each iteration, one line containing values for numerical parameters (such as the nucleotide frequencies) is written to the files ITS1-5.8S-ITS2-1/C1.log and ITS1-5.8S-ITS2-2/C1.log. So we can check the number of iterations completed by looking at the number of lines in these files:

% **wc -l ITS1-5.8S-ITS2-\*/C1.log**

The mean or the median of these values can be used as an estimate of the parameter. The variance indicates the degree of uncertainty. Let's look at the initial parameter estimates:

```
% statreport ITS1-5.8S-ITS2-1/C1.log ITS1-5.8S-ITS2-2/C1.log | less
% statreport ITS1-5.8S-ITS2-1/C1.log ITS1-5.8S-ITS2-2/C1.log --mean | less
```
The program Tracer graphically displays the posterior probability distribution for each parameter. (If you are using Windows or Mac, first run Tracer, and then press the + button to add the files.)

% **tracer ITS1-5.8S-ITS2-1/C1.log ITS1-5.8S-ITS2-2/C1.log &**

How does the evolutionary process for these genes differ in:

- 1. substitution rate? (Scale<p>)
- 2. insertion-deletion rate? (I<p>.logLambda)
- 3. nucleotide frequencies?  $(S < p > T N.F.pi.\{A,T,G,C\})$
- 4. number of indels? (#indels)

# <span id="page-2-0"></span>**5. Analysis 2: fixed alignment**

Let's also start a *fixed alignment* analysis. This will estimate the tree and evolutionary parameters, but keep the alignment constant, similar to running MrBayes, BEAST, PhyloBayes, or RevBayes.

% **bali-phy ITS1.fasta 5.8S.fasta ITS2.fasta --name ITS-fixed -Inone &**

The **-Inone** is a short form of **--imodel=none**, where imodel means the insertion-deletion model. When there's no model of insertions and deletions, then the alignment must be kept fixed.

<span id="page-2-1"></span>The **--name** option means that output files will be created in the directory ITS-fixed-1.

# **6. Complex substitution models**

While those analyses are running, let's look at how to specify more complex substitution models in bali-phy.

#### <span id="page-2-2"></span>**6.1. Defaults**

When you don't specify values for parameters like  $\text{imode}\,1$ , bali-phy uses sensible defaults. For example, these two commands are equivalent:

```
% cd ~/alignment_files/examples/
% bali-phy 5S-rRNA/25-muscle.fasta --test
```
% **bali-phy 5S-rRNA/25-muscle.fasta --test --alphabet=RNA --smodel=TN --imodel=RS07**

You can change the substitution model from the Tamura-Nei model to the General Time-Reversible model:

```
% bali-phy 5S-rRNA/25-muscle.fasta --test --smodel=GTR
```
#### <span id="page-3-0"></span>**6.2. Rate variation**

You can also allow different sites to evolve at 5 different rates using the gamma[4]+INV model of rate heterogeneity:

```
% bali-phy 5S-rRNA/25-muscle.fasta --test --smodel=GTR+GammaRates[4]+INV
```
You can allow 5 different rates that are all independently estimated:

```
% bali-phy 5S-rRNA/25-muscle.fasta --test --smodel=GTR+DP[n=5]
```
### <span id="page-3-1"></span>**6.3. Codon models**

We can also conduct codon-based analyses using the Nielsen and Yang (1998) M0 model of diversifying positive selection (dN/dS):

% **bali-phy Globins/bglobin.fasta --test --smodel=M0**

The M0 model takes a nucleotide exchange model as a parameter. This parameter is optional, and the default is HKY, which you could specify as M0[,HKY]. You can change this to be more flexible:

% **bali-phy Globins/bglobin.fasta --test --smodel=M0[,GTR]**

You can make the codon frequencies to be generated from a single set of nucleotide frequencies:

% **bali-phy Globins/bglobin.fasta --test --smodel=M0[,GTR]+MG94**

The M7 model is a mixture of M0 codon models with different dN/dS values:

% **bali-phy Globins/bglobin.fasta --test --smodel=M7**

The M7 model has parameters as well. Here are the defaults:

```
% bali-phy Globins/bglobin.fasta --test --smodel=M7[4,HKY,F61]
```
The M8a\_Test model allows testing for positive selection in some fraction of the sites:

% **bali-phy Globins/bglobin.fasta --test --smodel=M8a\_Test[4,HKY,F3x4]**

# <span id="page-3-2"></span>**7. Generating an HTML Report**

See [Section 6: Output](http://www.bali-phy.org/README.html#output) [<http://www.bali-phy.org/README.html#output>] of the manual for more information about this section.

### <span id="page-3-3"></span>**7.1. Inspecting output files**

Look at the directories that were created to store the output files:

```
% cd ~/alignment_files/examples/ITS/
% ls
```
Here is a shell trick with curly braces {} to avoid typing some things multiple times, illustrated with the **echo** command. Let's see how many more iterations have been completed since we last checked:

```
% echo "hi!"
% echo ITS1-5.8S-ITS2-{1,2}/C1.log
% wc -l ITS1-5.8S-ITS2-{1,2}/C1.log
```
Examine the file containing the sampled trees:

```
% less ITS1-5.8S-ITS2-1/C1.trees
```
Examine the file containing the sampled alignments:

```
% less ITS1-5.8S-ITS2-1/C1.P1.fastas
```
Examine the file containing the successive best alignment/tree pairs visited:

% **less ITS1-5.8S-ITS2-1/C1.MAP**

The beginning of the C1. out file also contains a lot of information about what command was run, when it was run, and what the process ID (PID) of the running program is.

```
% less ITS1-5.8S-ITS2-1/C1.out
```
### <span id="page-4-0"></span>**7.2. Command-line summary of output files**

Try summarizing the sampled numerical parameters (e.g. not trees and alignments).

```
% statreport ITS1-5.8S-ITS2-{1,2}/C1.log --mean --median > Report
% less Report
```
Now lets compute the consensus tree for these two runs. When figtree asks for a name for the branch supports, type **PP** in the box.

```
% trees-consensus ITS1-5.8S-ITS2-{1,2}/C1.trees > c50.PP.tree
% figtree c50.PP.tree &
```
To look at the posterior probability of individual splits in the tree:

```
% trees-consensus ITS1-5.8S-ITS2-{1,2}/C1.trees --report=consensus > c50.PP.tree
% less consensus
```
Now lets see if there is evidence that the two runs have not converged yet:

```
% trees-bootstrap ITS1-5.8S-ITS2-{1,2}/C1.trees > partitions.bs
% grep ASDSF partitions.bs
```
The ASDSF (Average Standard-Deviation of Split Frequences) is a measure of how much the estimated posterior probability of splits differ between the two runs. If it is greater than 0.01 then you should probably accumulate more iterations. The MSDSF (Maximum SDSF) indicates the variation between runs for the worst split.

#### <span id="page-4-1"></span>**7.3. Generating an HTML Report**

Now lets use the analysis script to run all the summaries and make an HTML report:

```
% bp-analyze.pl ITS1-5.8S-ITS2-{1,2}/
% firefox Results/index.html &
```
This PERL script runs *statreport* and *trees-consensus* for you. Take a look at what commands were run:

% **less Results/bp-analyze.log**

The report should give us an indication of

- 1. What is the majority consensus tree?
- 2. What is consensus alignment for each partition?
- 3. How much alignment uncertainty is there in each partition?
- 4. How much do the split frequencies differ between runs?
- 5. What is the effective sample size (Ne) for the Scale1? For |A1|?

# <span id="page-5-0"></span>**8. Starting and stopping the program**

We didn't specify the number of iterations to run in the section above, so the two analyses will run for 100,000 iterations, or until you stop them yourself. See [Section 10: Convergence and Mixing: Is it done yet?](http://www.bali-phy.org/README.html#mixing_and_convergence) [\[http://www.bali-phy.org/](http://www.bali-phy.org/README.html#mixing_and_convergence) [README.html#mixing\\_and\\_convergence](http://www.bali-phy.org/README.html#mixing_and_convergence)] of the manual for more information about when to stop an analysis.

Let's stop the bali-phy runs now. In order to stop a running job, you need to kill it. We can use the PID mentioned in C1.out to kill a specific process. Let's kill the fixed-alignment analysis first.

```
% less ITS-fixed-1/C1.out
% kill PID
% jobs
```
We can also kill all running bali-phy processes:

```
% killall bali-phy
```
However, beware: if you are running multiple analyses, this will terminate all of them.

### <span id="page-5-1"></span>**9. Specifying the model for each partition**

For analyses with multiple partitions, we might want to use different models for different partitions. When two partitions have the same model, we might also want them to have the same parameters. This is described in more detail in section 4.3 of the [manual](http://www.bali-phy.org/README.html) [[http://www.bali-phy.org/README.html\]](http://www.bali-phy.org/README.html).

### <span id="page-5-2"></span>**9.1. Using different substitution models**

Now lets specify different substitution models for different partitions.

```
% cd ~/alignment_files/examples/ITS
% bali-phy {ITS1,5.8S,ITS2}.fasta --smodel=1:GTR --smodel=2:HKY --smodel=3:TN --test
```
### <span id="page-5-3"></span>**9.2. Disabling alignment estimation for some partitions**

We can also disable alignment estimation for some, but not all, partitions:

% **bali-phy {ITS1,5.8S,ITS2}.fasta --imodel=1:RS07 --imodel=2:none --imodel=3:RS07 --test**

Specifying **--imodel=none** removes the insertion-deletion model and parameters for partition 2 and also disables alignment estimation for that partition.

Note that there is no longer an I3 indel model. Partition #3 now has the I2 indel model.

#### <span id="page-5-4"></span>**9.3. Sharing model parameters between partitions**

We can also specify that some partitions with the same model also share the same parameters for that model:

```
% bali-phy {ITS1,5.8S,ITS2}.fasta --smodel=1,3:GTR --imodel=1,3:RS07 --smodel=2:TN --imodel=2
```
This means that the information is *pooled* between the partitions to better estimate the shared parameters.

Take a look at the model parameters, and the parentheticals after the model descriptions. You should see that there is no longer an S3 substitution model or an I3 indel model. Instead, partitions #1 and #3 share the S1 substitution model and the I1 indel model.

#### <span id="page-6-0"></span>**9.4. Sharing substitution rates between partitions**

We can also specify that some partitions share the same scaling factor for branch lengths:

% bali-phy {ITS1,5.8S,ITS2}.fasta --smodel=1,3:GTR --imodel=1,3:RS07 --smodel=2:TN --imode

This means that the branch lengths for partitions 1 and 3 are the same, instead of being independently estimated.

<span id="page-6-1"></span>Take a look at the model parameters. There is no longer a Scale3 parameter. Instead, partitions 1 and 3 share Scale1.

### **10. Option files**

You can collect command line options into a file for later use. Make a text file called analysis1.script:

```
align = ITS1.fasta
align = 5.8S.fasta
align = ITS2.fasta
smooth = 1,3:TN+DP[n=3]smooth = 2:TNimodel = 2:nonescale = 1,3:
```
You can test the analysis like this:

```
% bali-phy -c analysis1.script --test
```
You can run it like this:

```
% bali-phy -c analysis1.script &
```
# <span id="page-6-2"></span>**11. Dataset preparation**

#### <span id="page-6-3"></span>**11.1. Splitting and Merging Alignments**

BAli-Phy generally wants you to split concatenated gene regions in order to analyze them.

```
% cd ~/alignment_files/examples/ITS-many/
% alignment-cat -c1-223 ITS-region.fasta > 1.fasta
% alignment-cat -c224-379 ITS-region.fasta > 2.fasta
% alignment-cat -c378-551 ITS-region.fasta > 3.fasta
```
Later you might want to put them back together again:

% **alignment-cat 1.fasta 2.fasta 3.fasta > 123.fasta**

#### <span id="page-6-4"></span>**11.2. Shrinking the data set**

You might want to reduce the number of taxa while attempting to preserve phylogenetic diversity:

% **alignment-thin --down-to=30 ITS-region.fasta > ITS-region-thinned.fasta**

You can specify that certain sequences should not be removed:

% **alignment-thin --down-to=30 --keep=Csaxicola420 ITS-region.fasta > ITS-region-thinned.fasta**

### <span id="page-7-0"></span>**11.3. Cleaning the data set**

Keep only sequences that are not too short:

% **alignment-thin --longer-than=250 ITS-region.fasta > ITS-region-long.fasta**

Remove 10 sequences with the smallest number of conserved residues:

% **alignment-thin --remove-crazy=10 ITS-region.fasta > ITS-region-sane.fasta**

Keep only columns with a minimum number of residues:

% **alignment-thin --min-letters=5 ITS-region.fasta > ITS-region-censored.fasta**